# **Vivi la scienza**

#### **Colori brillanti e dettagli nitidi per dare nuova vita al mondo NATURALE**

Utilizza il videoproiettore interattivo per illustrare con facilità i processi scientifici e aiutare gli studenti a comprendere meglio i rapporti di causa/effetto. Potrai soffermarti sui concetti più importanti mettendo in pausa e consentire agli studenti di inserire note direttamente sullo schermo. Dopo aver discusso e classificato i processi suddividendo la classe in gruppi di lavoro, stampa le note e gli appunti inseriti in modo che gli studenti possano rivederli a casa. Con il Visual Presenter, inoltre, potrai creare video "time-lapse" per approfondire ulteriormente l'argomento.

#### **Preparazione**

Per svolgere l'attività sono necessari:

- Videoproiettore interattivo con funzione Finger Touch
- Stampante A4 (opzionale)
- Visual Presenter (opzionale)

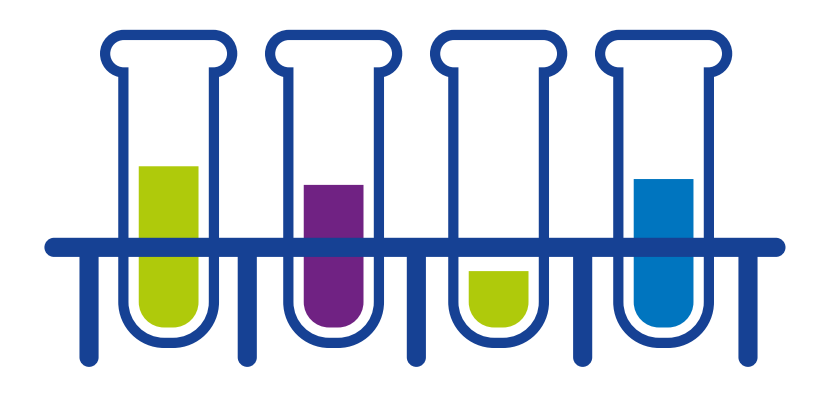

#### **Età**

5-16 anni

#### **Obiettivo**

Comprendere appieno i processi naturali e scientifici

#### **Capacità**

Collaborazione, deduzione, analisi, discussione, pianificazione e scoperta di sé

#### **Durata**

Circa 1 ora

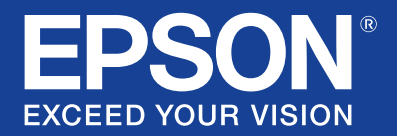

## **Attività per scuole elementari**

Obiettivo: capire come avviene il trasporto dell'acqua nelle piante

#### **Materiale necessario**

Ogni coppia o gruppo di studenti dovrà disporre di:

- Cilindro graduato
- Garofani bianchi/coste di sedano
- Acqua
- Colorante alimentare
- Termometro

#### **Metodo**

- 1. Distribuire il materiale ai singoli gruppi. Ogni gruppo dovrà discutere su come utilizzare gli strumenti e il materiale a disposizione al fine di fare un esperimento e capire come l'acqua viene trasportata nelle piante.
- 2. Le idee elaborate dagli studenti verranno quindi discusse in classe utilizzando il videoproiettore interattivo per guardare video e prendere appunti. Gli studenti collaboreranno alla definizione di una procedura corretta inserendo note sull'immagine della pianta e suggerendo vari metodi per la registrazione dei risultati dell'esperimento.
- 3. Una volta definito come procedere, dovrà essere creata sullo schermo una tabella, da stampare e distribuire ai singoli gruppi. Gli studenti dovranno man mano compilarla inserendo vari dati (ad es. la quantità di acqua residua all'interno del cilindro graduato dopo un certo intervallo di tempo).
- 4. L'immagine con le note rimarrà visualizzata sullo schermo per l'intera durata dell'esperimento come supporto visivo per l'intera classe. Ogni gruppo dovrà quindi svolgere l'esperimento e misurare il livello di acqua nel cilindro graduato a determinati intervalli di tempo. I dati dovranno essere riportati nella tabella precedentemente stampata.
- 5. Per registrare l'effetto sulla pianta nel tempo, è possibile utilizzare anche un Visual Presenter. Con il Visual Presenter, gli studenti potranno produrre un video "time-lapse" da utilizzare come base per ulteriori analisi e discussioni.

#### **Discussione di classe**

I vari gruppi dovranno comunicare alla classe i risultati ottenuti. La media dei dati verrà riportata nella tabella sullo schermo. Dopo averne discusso, gli studenti formuleranno le loro conclusioni circa lo svolgimento di questo processo in natura.

#### **Attività correlate**

Sulla base dei dati analizzati, sarà possibile creare un grafico a barre o a linee durante la lezione di matematica. Per spiegare l'esperimento, i gruppi di studenti potranno anche creare una presentazione in PowerPoint, tabelle o grafici utilizzando le applicazioni software di Microsoft Office durante l'ora di informatica.

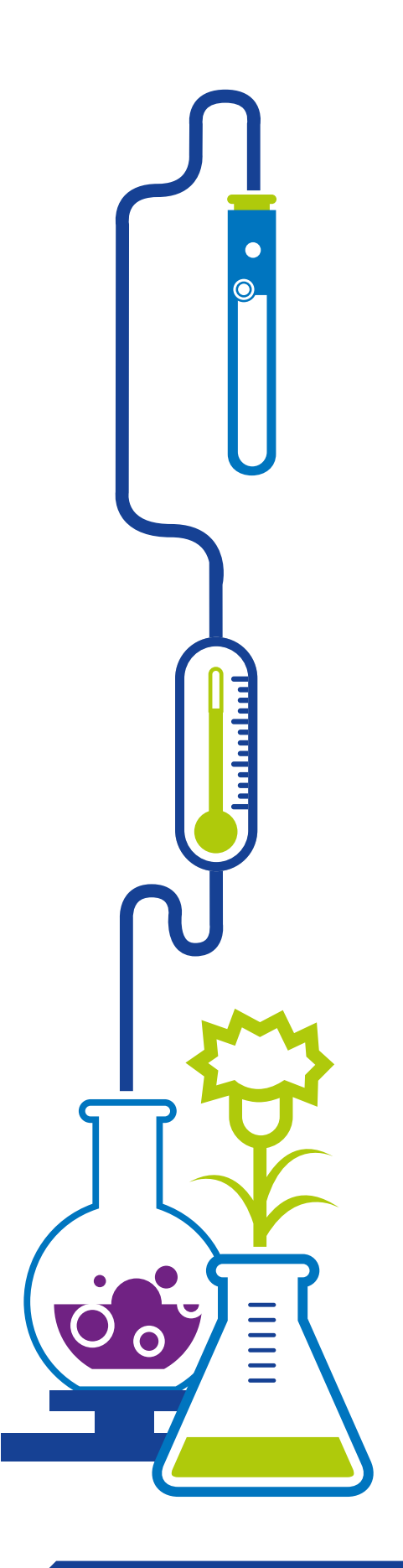

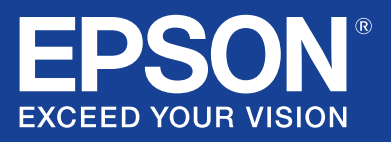

## **Attività per scuole medie**

Obiettivo: capire in modo chiaro i processi di ematosi

#### **Metodo**

- 1. Utilizzando il videoproiettore interattivo, mostrare agli studenti un'animazione raffigurante dei polmoni sani. Gli studenti dovranno successivamente essere suddivisi in coppie o gruppi per la discussione.
- 2. Proiettare ancora l'animazione, mettendo in pausa a più riprese affinché gli studenti possano discutere ogni passaggio con l'insegnante. Nel momento in cui viene visualizzata l'immagine principale, ogni gruppo dovrà riconoscere e contrassegnare una determinata parte anatomica sullo schermo (ad es. trachea, alveoli polmonari e bronchioli).
- 3. A ogni gruppo verrà fornita la stampa dell'immagine con le note, che gli studenti dovranno utilizzare come riferimento per creare una brochure sul processo di ematosi nei soggetti sani.
- 4. Eventualmente è possibile utilizzare un Visual Presenter per mostrare un dettagliato modello 3D dei polmoni, favorendo così l'analisi di gruppo.

#### **Discussione di classe**

Gli studenti dovranno discutere dei possibili effetti del fumo, dell'asma e dell'attività motoria sull'ossigenazione del sangue.

#### **Attività correlate**

Come compito o durante la lezione successiva, gli studenti potranno fare una ricerca sul fumo, sull'asma e sull'attività motoria, aggiungendo le proprie conclusioni alla brochure creata in precedenza.

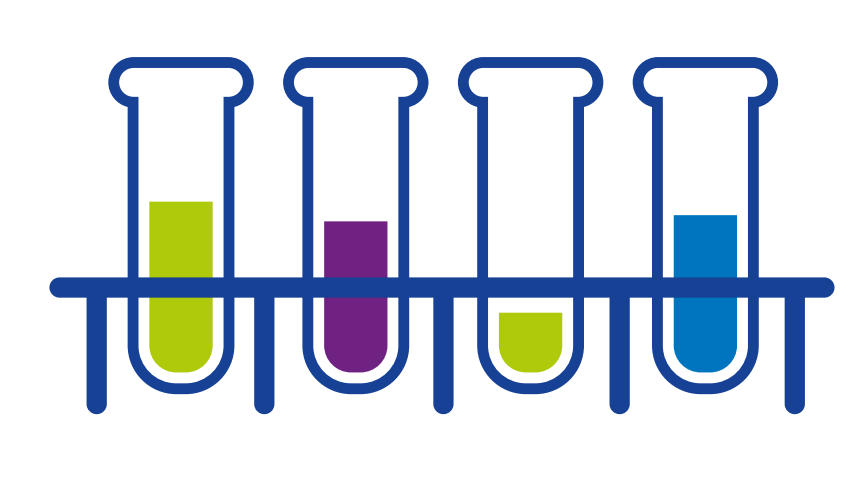

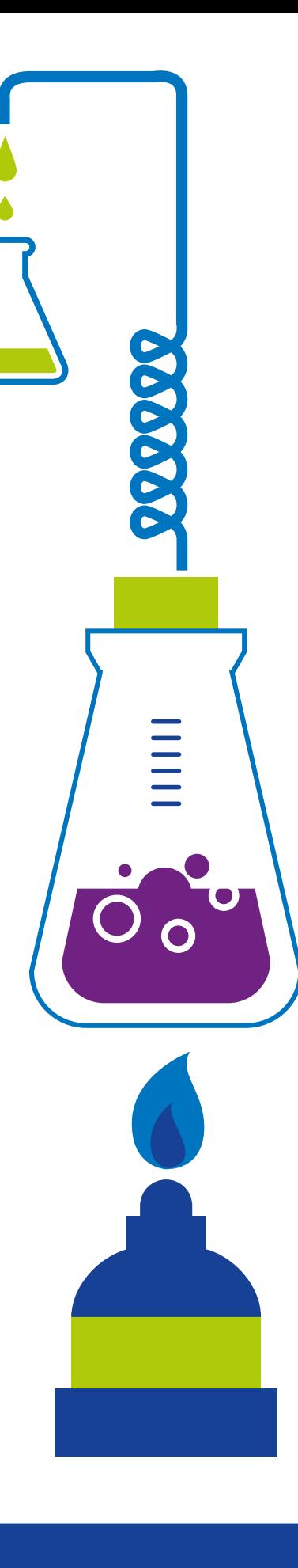

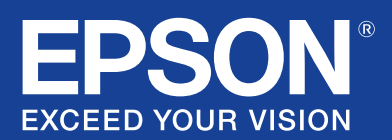

## **METTI EPSON ALLA PROVA**

Epson offre soluzioni all'avanguardia che favoriscono l'apprendimento da parte degli studenti e supportano al tempo stesso l'insegnamento e lo sviluppo del senso critico, per risultati di qualità a ogni livello di istruzione.

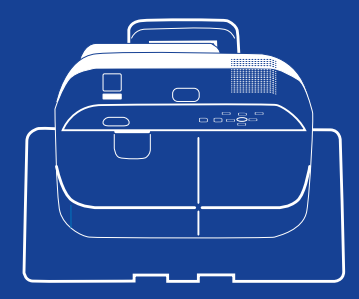

#### **Videoproiettore Finger Touch EB-595WI**

- Immagini di qualità grazie alla tecnologia Epson 3LCD
- Inserimento di note tramite la funzione Finger Touch e le due penne interattive
- Durata della lampada fino a 6.000 ore

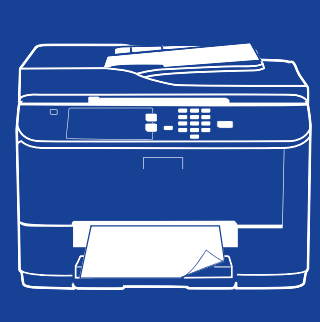

#### **WorkForce Pro WF-5690DWF**

- Stampante multifunzione A4 a colori
- Convenienza e bassi consumi energetici, ideali per l'utilizzo in classe
- Stampa fino a 34 ppm in bianco e nero/30 ppm a colori (20 ppm ISO)
- Volume di stampa mensile fino a 35.000 pagine

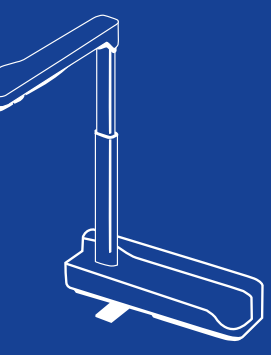

#### **Visual Presenter ELP DC06**

- Facile da trasportare grazie al peso ridotto (inferiore a 1 kg)
- Connessione con cavo USB 2-in-1
- Potente zoom digitale 4x, rotazione di 90° della testina e funzione di autofocus

### **SOLUZIONI PER L'INSEGNAMENTO, PROGETTATE in base alle tue esigenze.**

www.epson.it/formazione

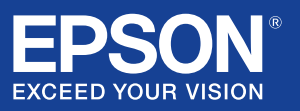